# MATLAB Job Submission on MatriCS

This example shows how to submit a MATLAB job on MatriCS.

To execute each section in this script you can either click on  $\vert$  section  $\vert$ , or click on the blue bar on the left of the

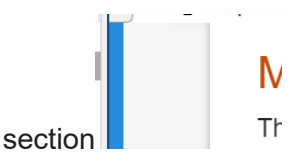

# **Table of Contents**

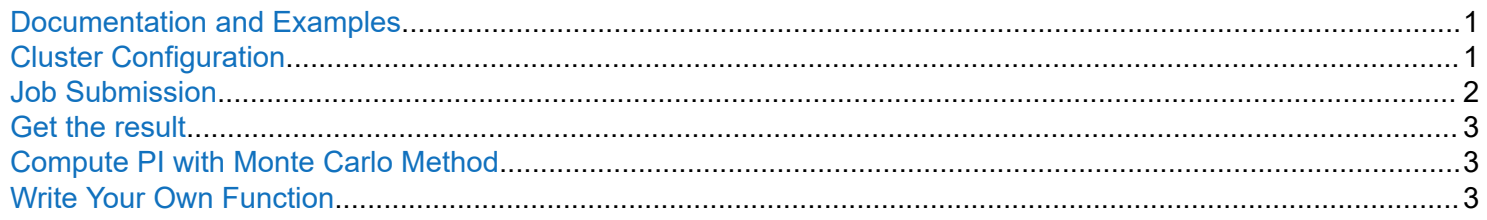

십 Run

# **Documentation and Examples**

- [Get Started with Parallel Computing Toolbox](https://www.mathworks.com/help/parallel-computing/getting-started-with-parallel-computing-toolbox.html)
- [Run MATLAB Functions on a GPU](https://www.mathworks.com/help/parallel-computing/run-matlab-functions-on-a-gpu.html)
- [Choose Between spmd, parfor, and parfeval MATLAB & Simulink \(mathworks.com\)](https://www.mathworks.com/help/parallel-computing/choose-spmd-parfor-parfeval.html)

# **Cluster Configuration**

- Choose the partition, the number of workers (or GPUs if using GPU servers partition), and the memory. (For advanced users, nb GPUs = nb Workers)
- For example:
- **Partition**: normal-amd
- **Number of Workers:** 4
- **RAM per Worker (MB):** 4000
- Click on Save to save the configuration.

1

<span id="page-1-0"></span>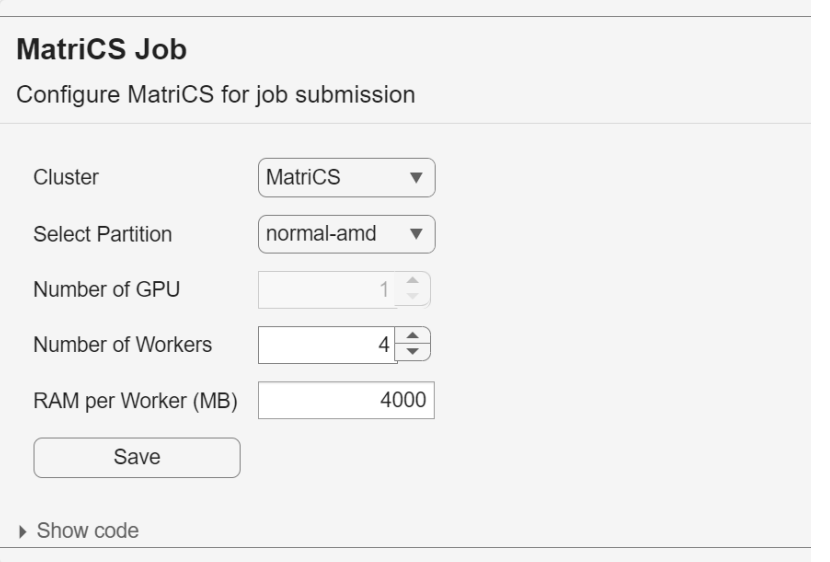

#### **Job Submission**

In this example, the code being executed approximates the value of Pi using a [Monte Carlo method](https://en.wikipedia.org/wiki/Monte_Carlo_method). See the Job Submission section and the call to the @computePi function. The code that approximates pi is written in the [Write Your Own Function](#page-2-0) section. You can write your own MATLAB function here and then test it. If you change the function name, remember to change it in the [batch](https://www.mathworks.com/help/parallel-computing/batch.html) function as well.

```
job = batch(c, \phicomputePI, 1, {10e3, 10e3}, Pool=c.PreferredPoolNumWorkers, CurrentFolder='.');
```

```
c = parcluster('MatriCS');
job = batch(c,@computePI,1,{10e3,10e3},Pool=c.PreferredPoolNumWorkers,CurrentFolder='.');
```
## **Monitor your job**

To monitor your job you can click on Home and then on Parallel (Icon with 4 blue bars) then choose Monitor Jobs.

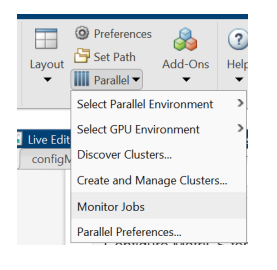

You can also just display the variable **job**

job

Otherwise in a terminal, you can view your job with the command:

squeue -u \$(whoami)

## <span id="page-2-0"></span>**Get the result**

If the job has completed successfully, you should see the estimated value of pi displayed, approximately 3.14.

```
if job.State == "finished"
     results = job.fetchOutputs
elseif job.State == "running"
    disp(['Job state: ', job.State]);
end
```
#### **Compute PI with Monte Carlo Method**

```
function PI = computePI(m, n)if canUseGPU
    c = gpuArray.zeros(1);
    for i = 1:nx = gpuArray.rand(m,1);
        y = gpuArray.rand(m, 1);
        r = x.^2 + y.^2;
        c = c + sum(r < 1); end
   PI = 4/(m*n) * gather(c);else
    c = 0;
    parfor i = 1:nx = \text{rand}(m, 1);
        y = rand(m, 1);r = x.^2 + y.^2;
        c = c + sum(r < 1); end
    PI = 4/(m*n) * c;end
end
```
# **Write Your Own Function**

Now to you: write your function and modify the batch command to call your function.

```
function out = myFunction(in)out = in;end
```